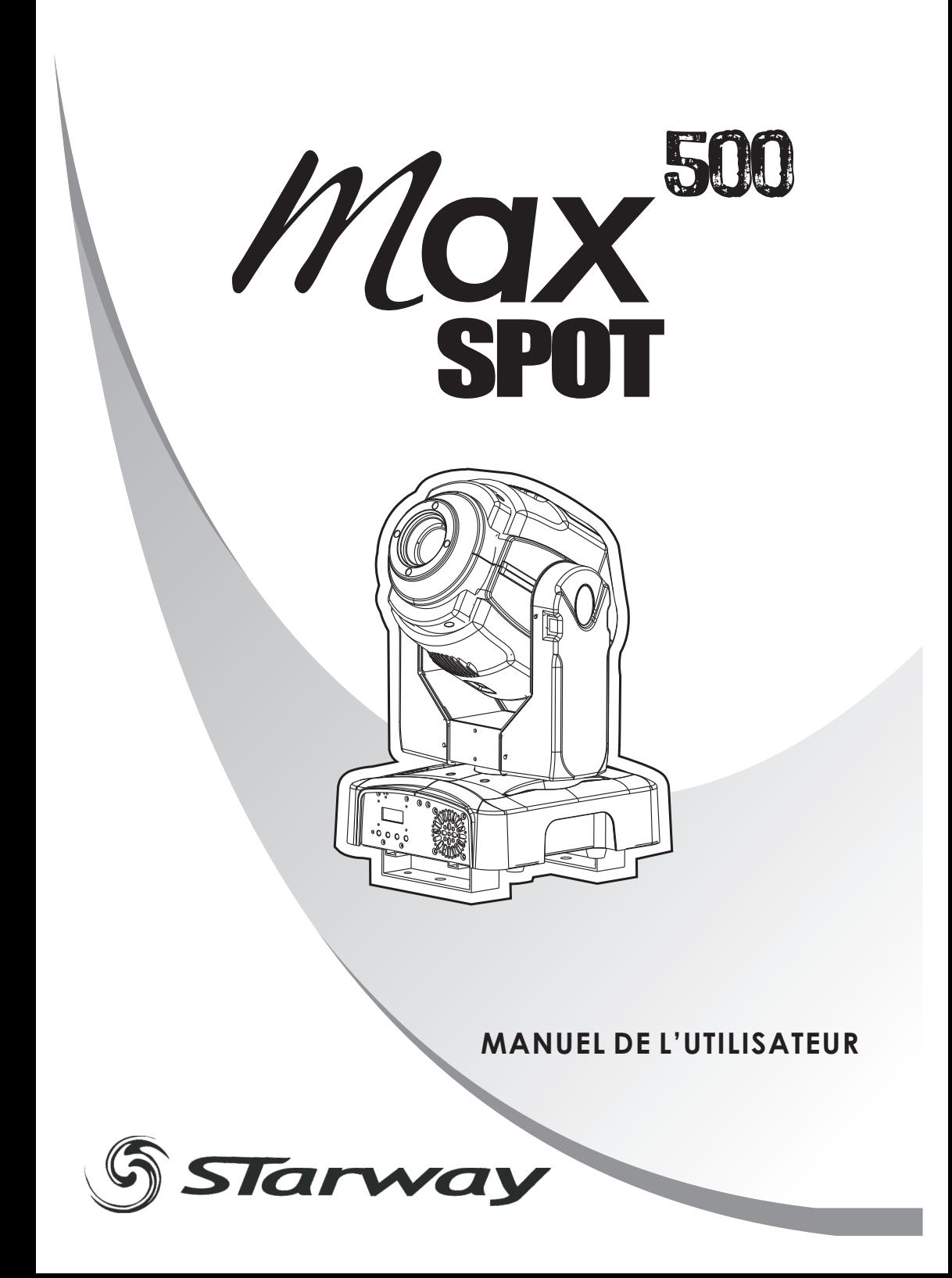

# *T***ABLE DES MATIERES**

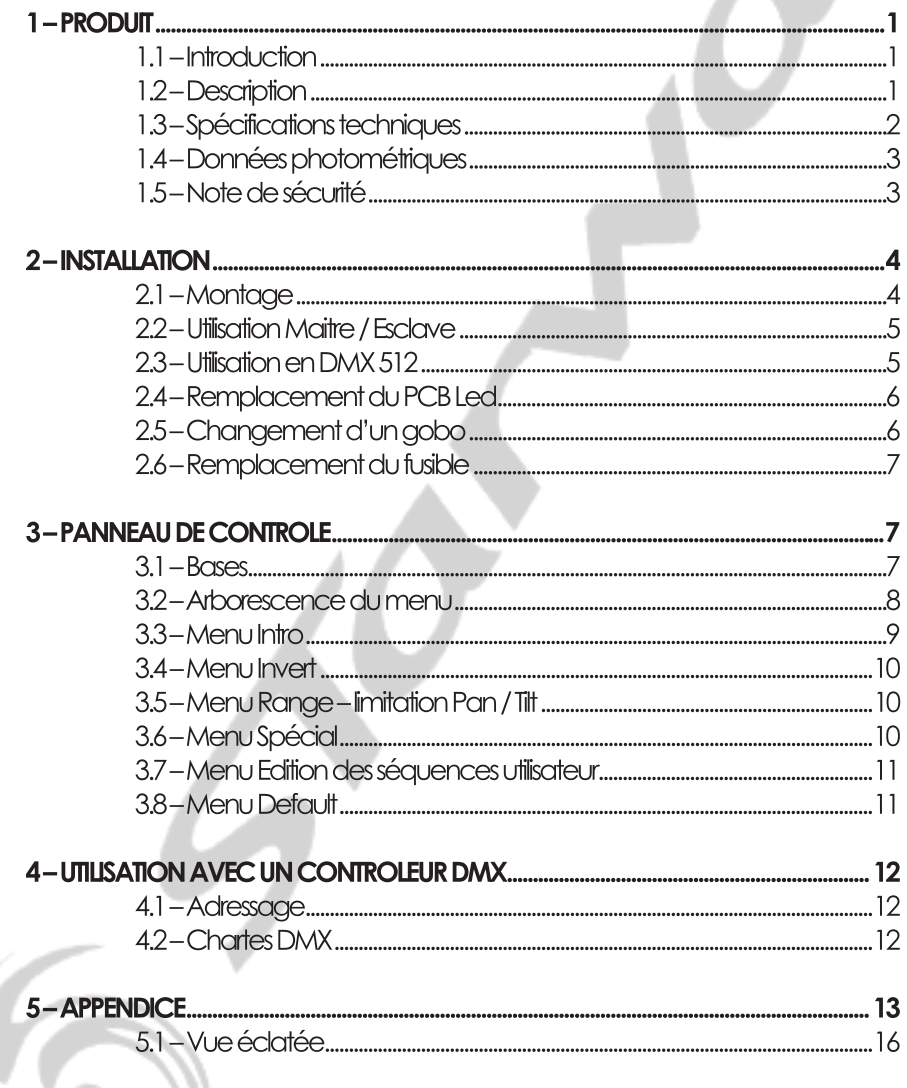

# **1 PRODUIT**

# *1.1* **INTRODUCTION**

Ce produit a été dédié à une utilisation en intérieur exclusivement. Particulièrement adapté pour les scènes, bars ou discothèques. Contrôlables en DMX ces projecteurs pourront être contrôlés par n'importe quelle console DMX. Ce projecteur est totalement autonome par un programme utilisateur paramétrable ou l'un des deux programmes automatiques fournis (tous deux accessibles via une console DMX).

# *1.2* **DESCRIPTION**

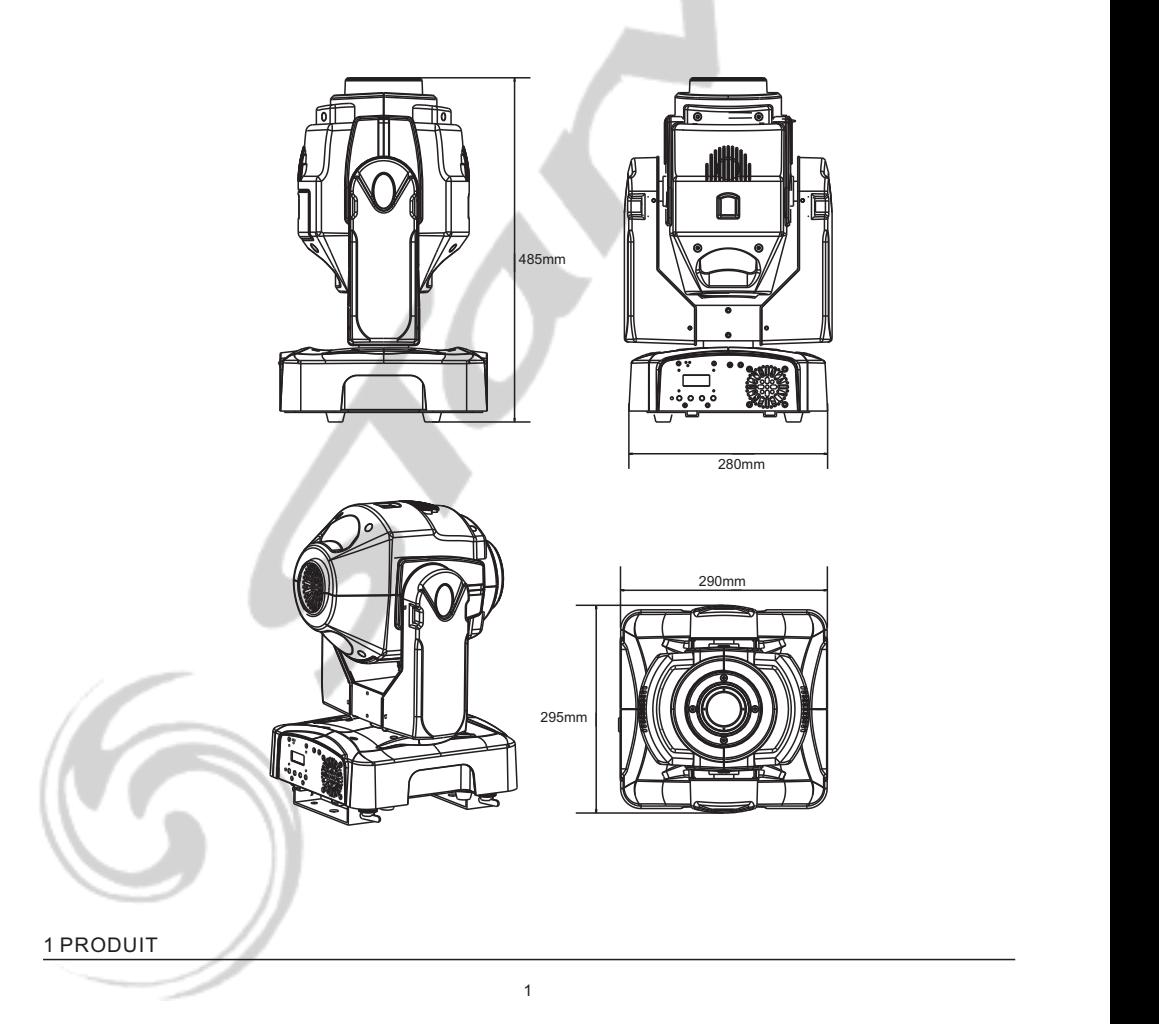

# *1.3* **SPECIFICATIONS DU PRODUIT**

#### **Données Electriques**

- Voltage : AC100~240V 50/60Hz
- Consommation : 150W

#### **LED**

- LED : 1 (60W Blanche)
- Refroidissement : Air pulsé

#### **Système Optique**

- Focus : Via DMX
- Dimmer :0~100%
- Strobe :0~20Hz
- Prisme rotatif 3 facettes

#### **Contrôle**

- Modes de Contrôle: DMX512 / Maitre Esclave / Auto /
- Programme utilisateur / Audio
- Programme utilisateur de 255 pas (max.)
- Afficheur LCD
- CanauxDMX512 :11 Canaux / 14 Canaux

#### **Pan/Tilt**

- Pan 540° Tilt 270°
- Vitesse Pan / Tilt
- Limitation de la course Pan et Tilt paramétrable
- Inversion du Pan et Tilt

#### **Gobos Rotatifs**

- 7 Gobo (interchangeable)
- Rotation continue de la roue
- Effet Gobo shake
- Rotation Bidirectionnelle

#### **Gobos Statiques**

- 9 Gobo
- Rotation continue de la roue
- Effet Gobo shake

#### **Couleur**

- 8 filtres dichroïques + Blanc
- Rotation continue de la roue
- Dimensions : 295x290x485mm
- Poids :14kg

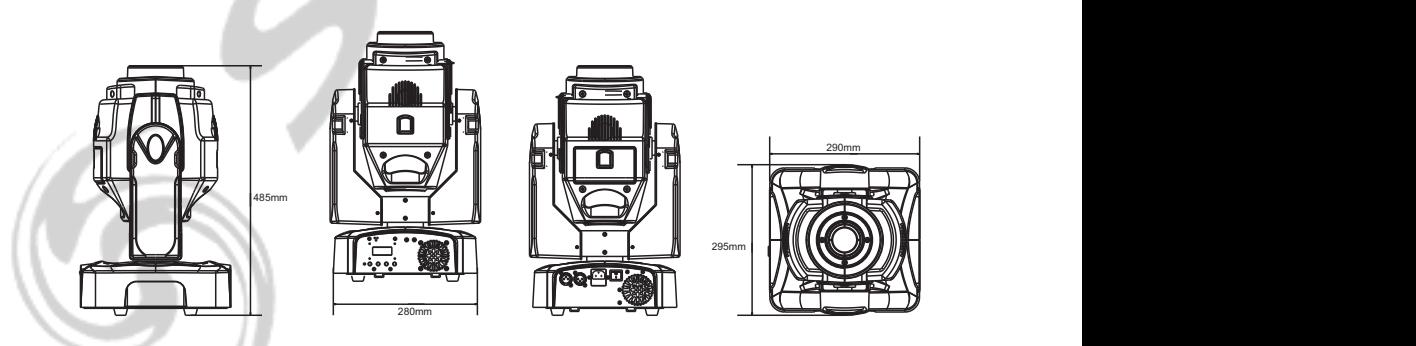

#### 1 PRODUIT

# *1.4* **DONNEES PHOTOMETRIQUES**

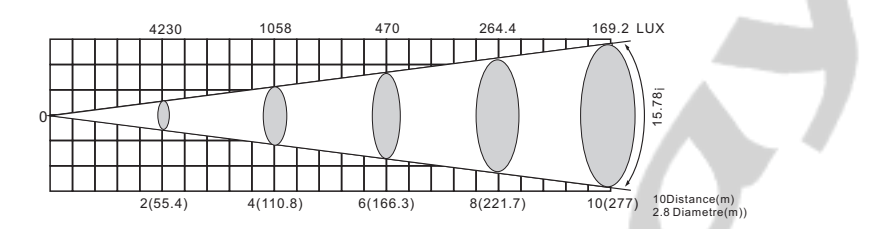

# *1.5* **NOTE DE SECURITE**

# *IMPORTANT*

- Cet appareil est un projecteur asservi pour la création d'effets décoratifs. Ce produit est destiné à une utilisation en intérieur.
- Si l'appareil est exposé à de très grandes différences de température (ex : après le transport), ne pas le brancher immédiatement. La condensation qui se formerait a l'intérieur de l'appareil pourrait l'endommager. Laissez l'appareil quelque temps à la température ambiante avant de le brancher.
- Ne pas secouer l'appareil, évitez les gestes brusques lors de son installation ou de sa manipulation.
- Pendant l'installation des projecteurs, assurez-vous que les appareils ne sont pas exposés à une grande source de chaleur, d'humidité ou de poussière.
- Ne jamais soulever le projecteur en le prenant par la tête,
- vous risquez d'endommager le mécanisme.
- Toujours prendre l'appareil par ses poignées de transport.
- La distance entre la lentille de sortie et la surface à éclairer ne doit pas être inférieur à 1 m.
- Assurez vous que la zone derrière le site d'installation est coupée au public
- pendant l'accrochage, le décrochage ou lors de l'intervention sur les machines.
- Toujours raccorder l'appareil à la structure avec une élingue de sécurité.
- Utiliser l'appareil uniquement après avoir vérifié que les capots sont bien fermés et que les vis sont correctement serrées.

#### **ATTENTION**

#### **La lentille de sortie doit être remplacée lorsqu'elle est endommagée, ceci est impératif (ex du a des fêlures ou a des entailles profondes)**

- Utiliser l'appareil uniquement après vous être familiarisé avec ces recommandations.
- Ne pas autoriser d'intervention sur les appareils par des personnes non qualifiées.
- La plupart des erreurs sont commises par des personnes non professionnelles.
- Veuillez utiliser l'emballage d'origine du produit si l'appareil doit être transporté.
- Toutes modifications sont interdites pour d'évidentes raisons de sécurité.
- Si l'appareil est utilisé dans des conditions différentes de l'une décrite dans ce manuel, le produit peut souffrir des dommages et la garantie deviendrait nulle, plus graves, certaines opérations peuvent être très dangereuses comme un court-circuit, des brûlures, un choc électrique, des brûlures dues aux rayons ultraviolet, etc.

#### 1 PRODUIT

# **2 INSTALLATION**

# **2.1 MONTAGE**

- Le projecteur peut être monté dans n'importe quelle position et à n'importe quel angle. Lorsqu'il est posé, la surface le recevant doit pouvoir supporter au moins 10 fois le poids du projecteur et doit être suffisamment stable pour ne pas causer de dommages, au projecteur, aux personnes ou objets environnants, du aux mouvements du projecteur.

- Lorsque le projecteur est accroché à l'aide de crochets de pont, les barres de montage fournies se fixe à l'aide de fixations « Quick-release » afin de permettre un montage / démontage rapide.

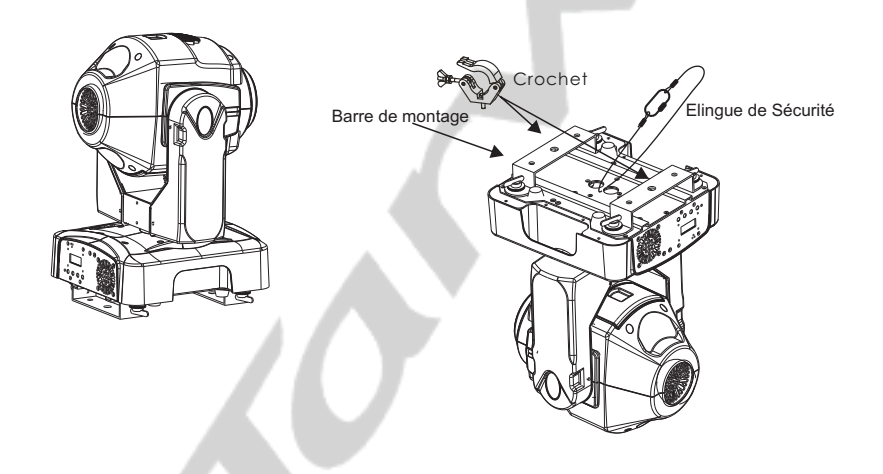

### - **NOTE DE SECURITE -**

Veillez à toujours utiliser une élingue de sécurité lorsque vous installez le projecteur

#### 2 INSTALLATION

# *2.2* **UTILISATION MAITRE / ESCLAVE**

Lorsque les projecteurs sont connectés en série à l'aide du câble de signal DMX512 connecter les projecteurs comme le montre le schéma ci-dessous

- Raccorder le coté mâle du câble DMX à la sortie DMX de la première machine (Maitre).

- Connectez l'extrémité du câble venant de l'appareil maître au connecteur d'entrée DMX du second projecteur.

- répétez l'opération sur l'ensemble de la chaine.

- Mettre le premier projecteur de la série dans l'un des modes STAND ALONE comme décrit danssection 3.3 du manuel

- Toutes les autres projecteurs de la série doivent être paramétrés en mode "Slave" comme décris dans la section 3.3 du manuel

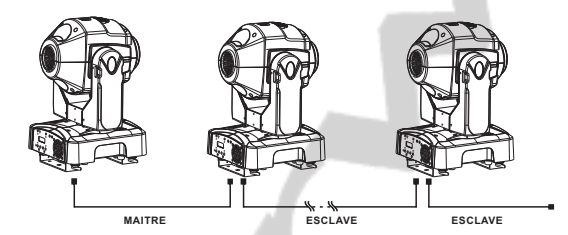

# *2.3* **UTILISATION EN DMX 512**

Lorsque les projecteurs sont connectés en série à l'aide du câble de signal DMX512 à une console DMX, connecter les projecteurs comme le montre le schéma ci-dessous. - Raccorder le coté mâle du câble DMX à la sortie DMX de la console DMX512.

- Connectez l'extrémité du câble venant de la console au connecteur d'entrée DMX du projecteur. Puis connectez la sortie DMX du projecteur à l'entrée du projecteur

suivant. - répétez l'opération sur l'ensemble de la chaine.

- Affectez les adresses DMX à chaque projecteur comme décris en section 3.2 du manuel.

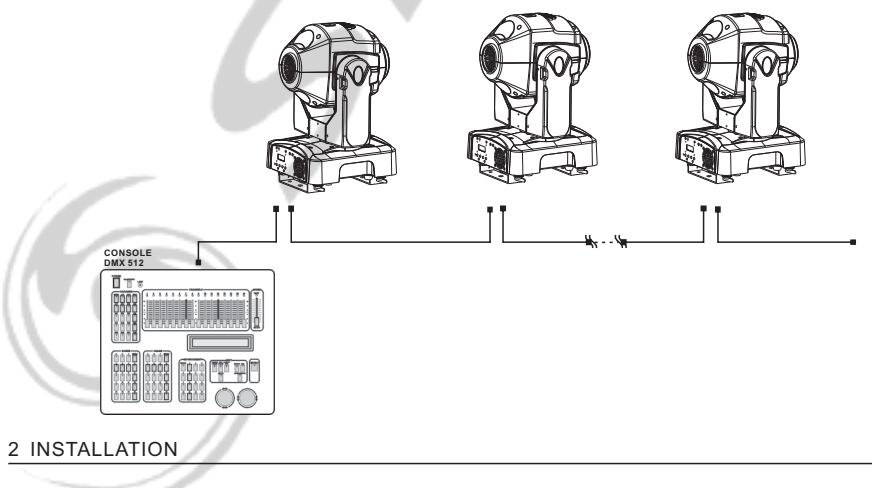

# *2.4* **REMPLACEMENT DU PCB LED**

- Démonter le capot de la tête.
- Démonter le capôt du ventilateur, le ventilateur, son support, et le radiateur l 'un après l 'autre.
- Remplacer le PCB LED.
- Replacez tous les éléments dans leur position intiale.

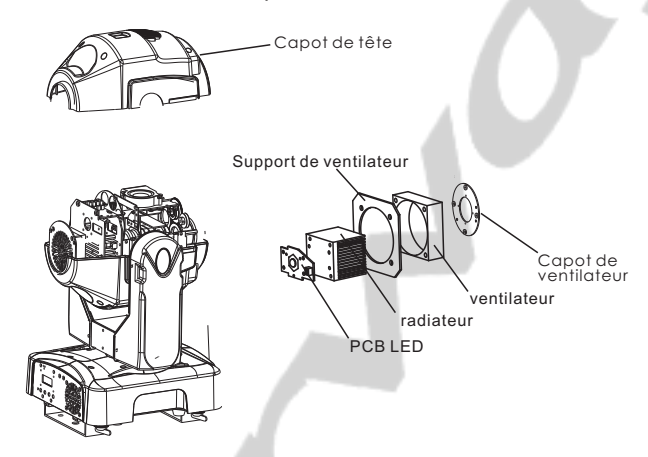

# *2.5* **CHANGEMENT D'UN GOBO**

- Retirer la trappe de remplacement des gobos
- Retirer le support de gobo à changer
- Installer le nouveau gobo dans son support, réinserer le support dans son logement.
- Refermer la trappe.

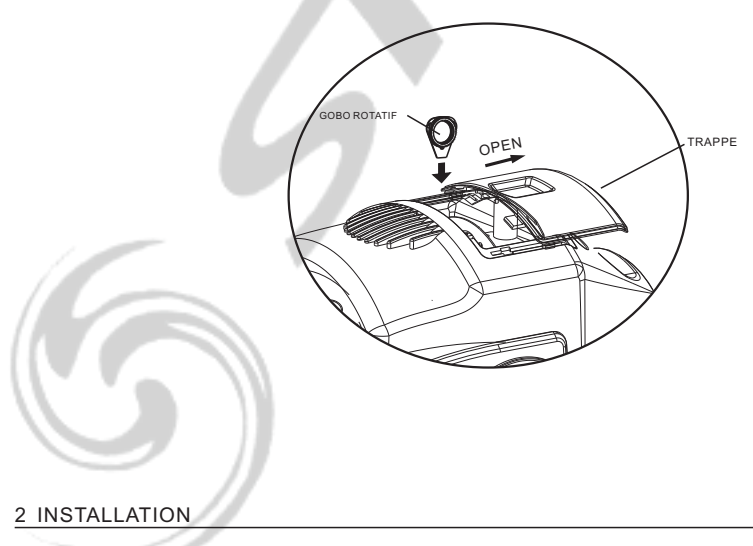

# *2.6* **REMPLACEMENT DU FUSIBLE**

- Retirer le support du fusible de son logement à l'aide d'un tournevis .
- Retirer le fusible .
- Installer le nouveau fusible .
- -Réinsérer le support dans son logement .

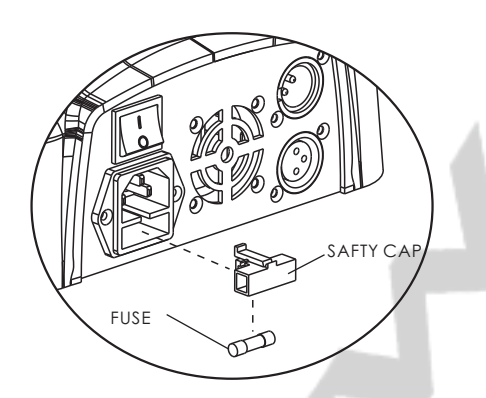

# *3* **PANNEAU DE CONTROLE**

# *3.1* **BASIC**

**[MENU]** Pour faire défiler le menu principal ou sortir du sous-menu actif. **[ENTER]** Pour entrer dans le menu ou confirmer la fonction ou la valeur active **[DOWN]** Pour défiler vers le bas dans le menu ou diminuer la valeur de la fonction active.

**[ UP ]** Pour défiler vers le haut dans le menu ou augmenter la valeur de la fonction active.

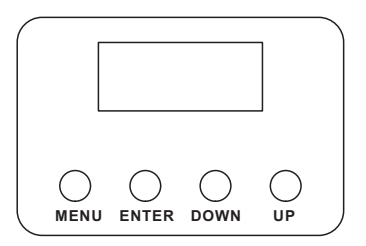

#### 2 INSTALLATION

# *3.2* **MENU**

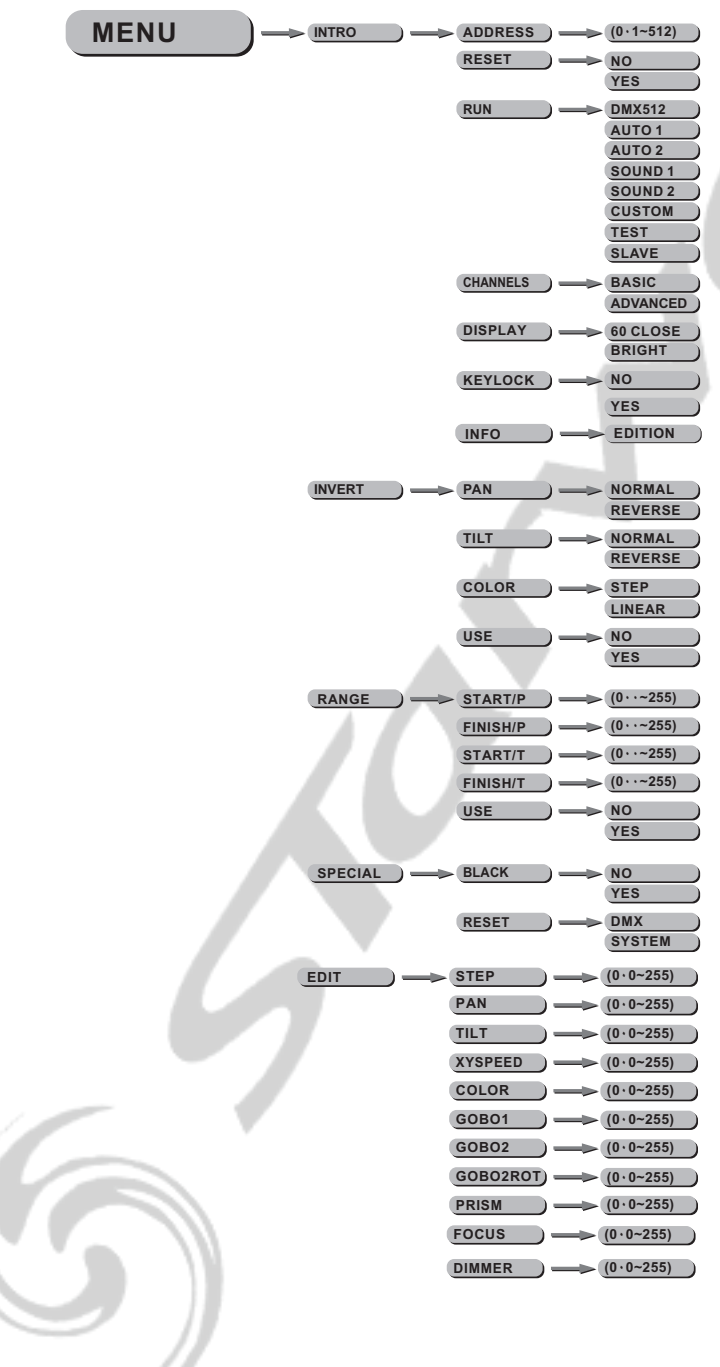

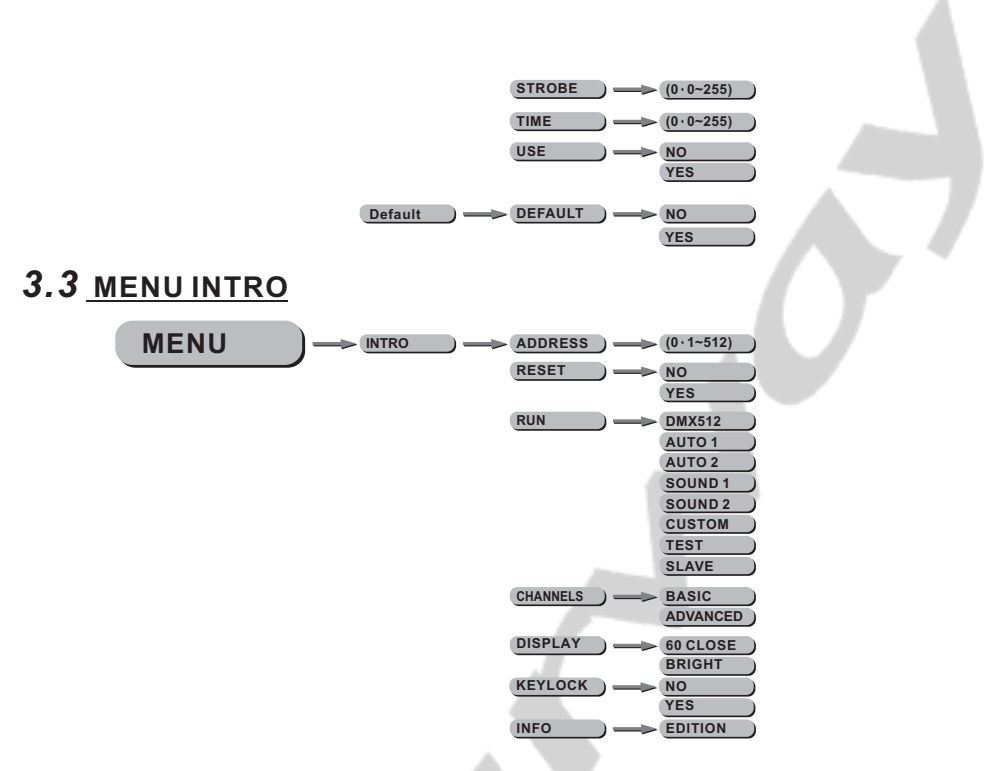

#### [**Address]** *pour changer l'adresse DMX*

-Entrer dans le sous menu **[Address]** pour changer la valeur entre 001 et 512 à l'aide des boutons **[UP]** et **[DOWN]** et en validant avec le bouton **[ENTER]**.

#### [**Reset]**

-Entrer dans le sous menu **[Reset]** puis sélectionner *[YES]* à l'aide des boutons **[UP]** et **[DOWN]** et en validant avec le bouton **[ENTER]**.

#### [**RUN]** *pour changer le mode opératoire*

-Entrer dans le sous menu **[Run]** sélectionner le mode opératoire à l'aide des boutons **[UP]** et **[DOWN]** entre **[DMX512]**, **[Auto1]**, **[Auto2]**, **[Sound1]**, **[Sound2]**, **[Custom]**, **[Test]** et **[Slave]** en validant avec le bouton **[ENTER]**.

[**Channels]** *pour activer le mode Basic (8 Bits) ou Advanced (16 Bits)* -Entrer dans le sous menu **[Channels]** sélectionner le mode **[Basic]** ou **[Advanced]** à l'aide des boutons **[UP]** et **[DOWN]** et en validant avec le bouton **[ENTER]**.

#### [**Display]** *Afficheur*

-Entrer dans le sous menu **[Display]** sélectionner le comportement de l'afficheur entre **[Bright]** *(toujours ON)* et **[60 Close]** *(éteint après 60 sec.)* à l'aide des boutons **[UP]** et **[DOWN]** et en validant avec le bouton **[ENTER]**.

#### [**Keylock]** *Verrouillage*

-Entrer dans le sous menu **[Keylock]** pour verrouiller l'accès au menu *(ON)* à l'aide des boutons **[UP]** et **[DOWN]** et en validant avec le bouton **[ENTER]**. Après 30 secondes (ou un rallumage) la machine demande un mot de passe pour entrer dans le menu.

**Note:** le mot de passe par défaut est : **[UP]**+**[DOWN]**+**[UP]**+**[DOWN]**, puis valider avec le bouton **[ENTER]**.

#### [**INFO]**

-Entrer dans le sous menu **[INFO]** pour afficher la version du soft.

# *3.4* **MENU Invert**

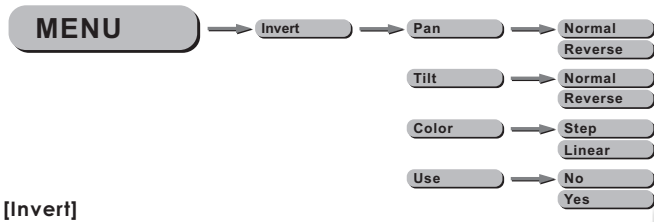

- **[Reverse]** Sélectionner le sous menu **[Pan]** */* **[Tilt]** pour inverser ou non **[Normal]** le sens de rotation.
- Sélectionner le sous menu **[Color]** pour sélectionner le mode de changement de couleurs soit **] [Step** pour un arrêt sur chaque couleur ou sur **[Linear]** pour utiliser des demi couleurs.
- Sélectionner le sous menu **[Use]** et valider sur **[Yes]** pour utiliser les nouveaux paramètres.

# *3.5* **MENU Range - Limitation de la course Pan & Tilt**

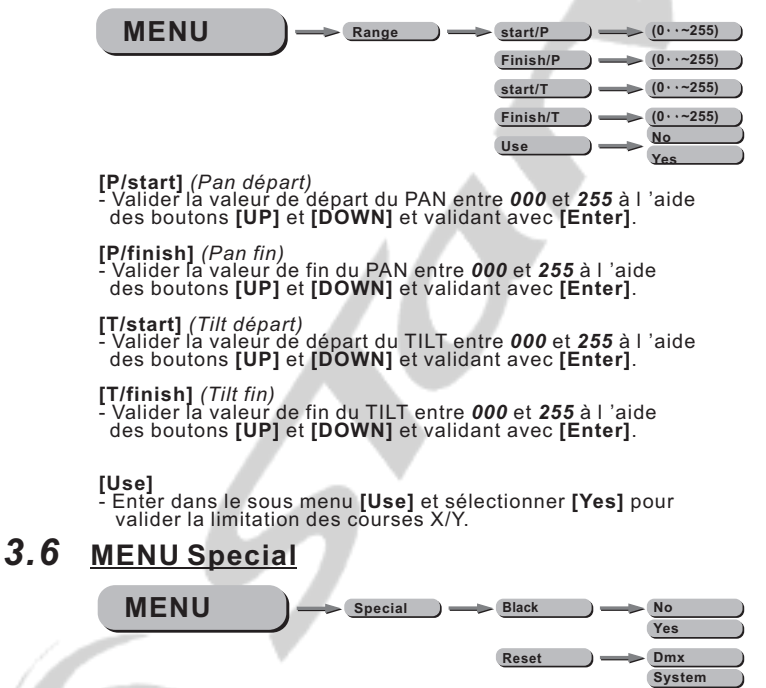

#### **[Black]**

- Entrer dans le sous-menu **[Black]** et choisir **[Yes]** pour autoriser l'activation des mouvements au noir via le DMX.

#### **[Reset]**

- Entrer dans le sous-menu **[Reset]** et choisir **[DMX]** pour activer le contrôle du Reset via DMX ou **[System]** pour désactiver le contrôle du Reset via DMX.

# *3.7* **EDITION DES SEQUENCES UTILISATEUR**

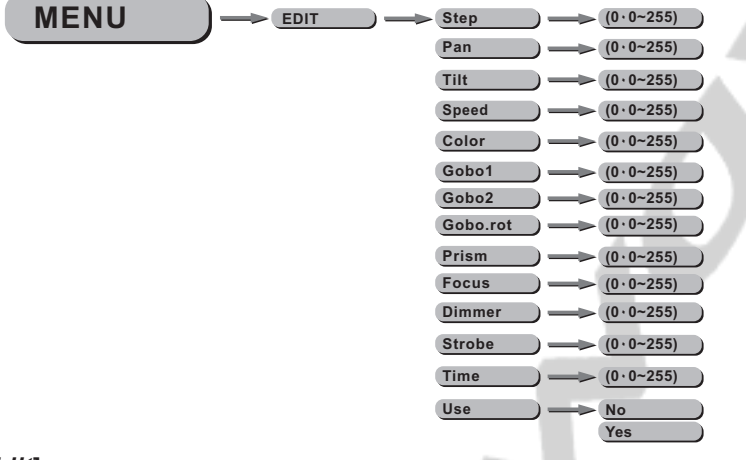

#### *Edit* **[ ]**

- Entrer dans le menu **[EDIT]** pour éditer les séquences utilisateur en ajustant les valeurs **[Step]** *(pas)*, **[PAN]**, **[TILT]**, **[Speed]** *(vitesse)*, **[Color]** *(couleur)*, **[Gobo 1]**, **[Gobo 2]**, **[Gobo Rot]** *(rotation des gobos 2)*, **[Prism]**, **[Focus]**, **[Dimmer]**, **[Strobe]** et **[Time]** à l 'aide des boutons  **[UP]** et **[Down]**, et en validant les valeur avec le bouton **[ENTER].**
- Entrer dans le paramètre **[Use]** et sélectionner **[Yes]** pour activer ou non les pas que vous avez programmé.

 *Note :* Si vous désirez boucler une séquence de plusieurs pas, vous devez valider le dernier pas avec un valeur **[Time]** à **0.** Par exemple si vous utilisez 3 pas, les valeurs **[Time]** devrait être comme ci-dessous :

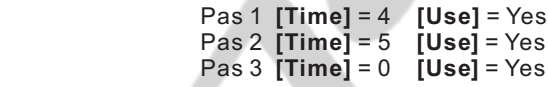

# *3.8* **MENU DEFAULT**

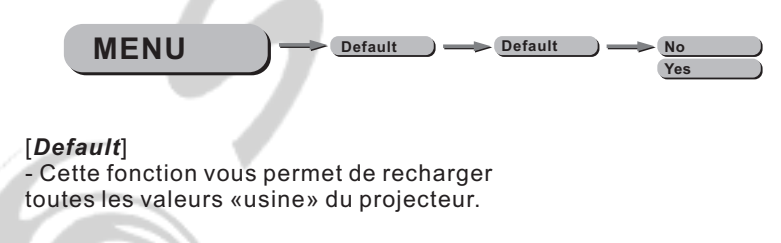

# **UTILISATION AVEC UN CONTROLEUR DMX**

# *4.1* **ADRESSAGE**

- Connectez toutes les machines en utilisant du câble DMX.

- Adressez les machines dans le menu [DMX].

- Il est possible d 'utiliser la même adresse DMX sur plusieurs machines, (dans ce cas celles-ci répondront de la même manière), ou d 'utiliser des adresses DMX indépendantes.

# *4.2* **CHARTE DMX**

- Note : Le Max Spot 500 peut être utilisé selon deux chartes DMX distinctes : **[***ADVANCED] (16 bits)* ou *[BASIC] (8bits).*

# ADVANCED *(AVANCE)*

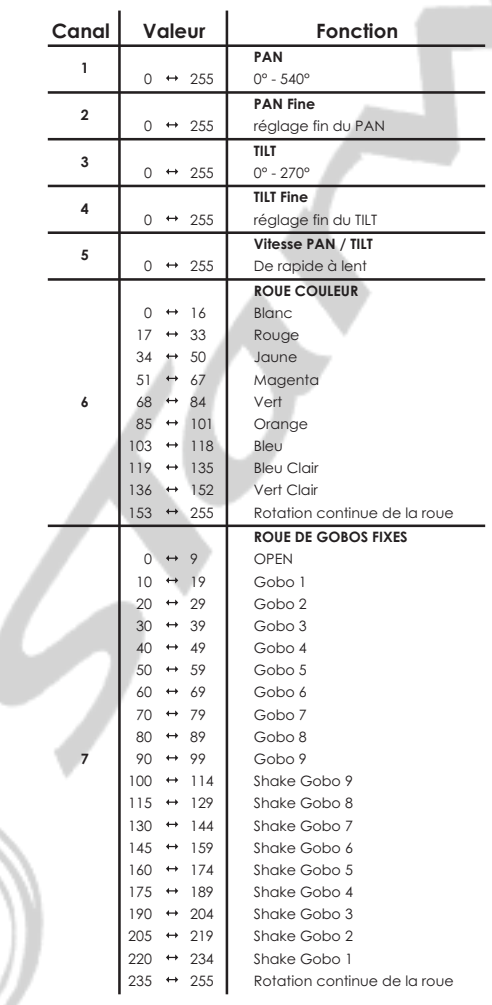

### 4 UTILISATION AVEC UN CONTROLLEUR

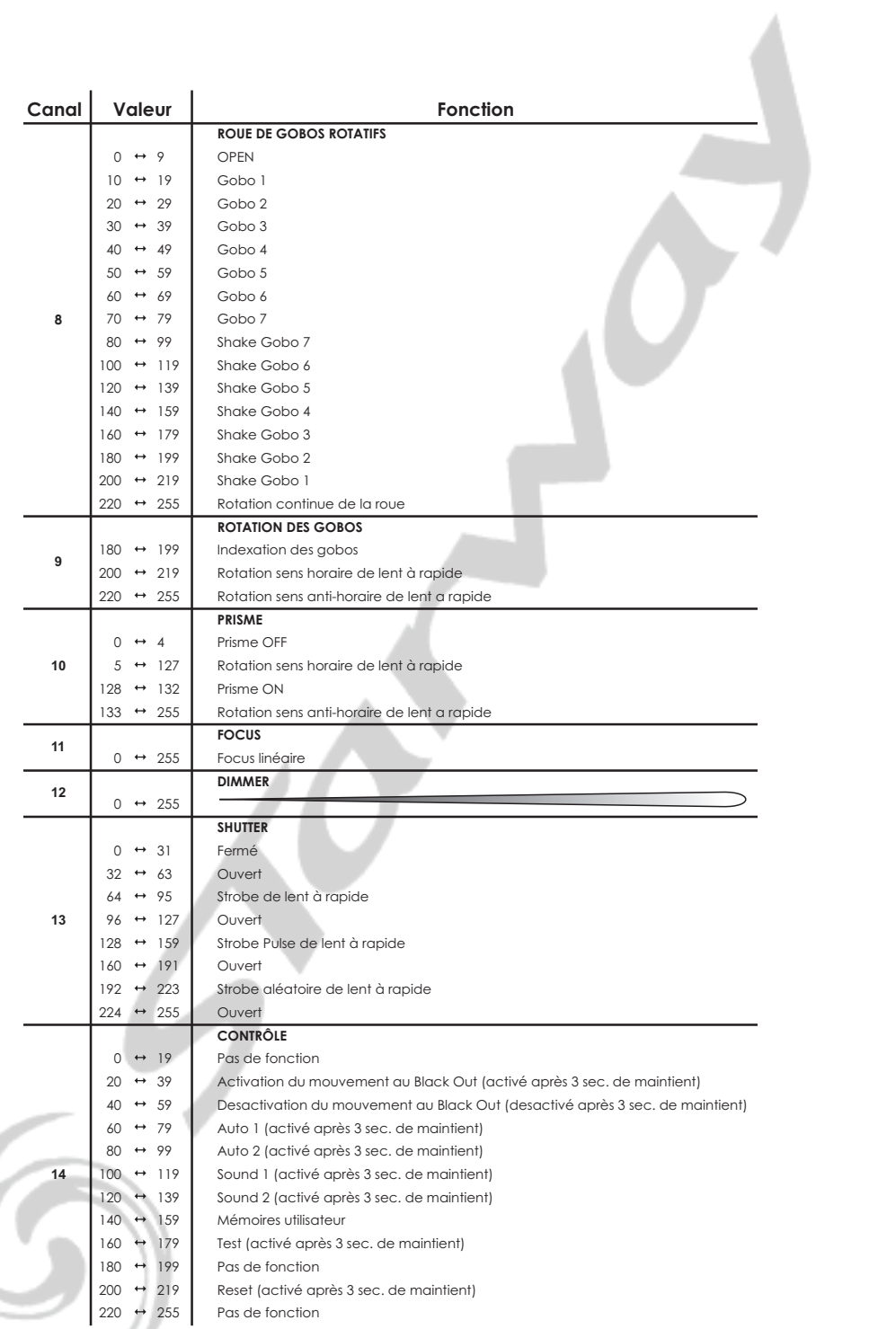

## 4 UTILISATION AVEC UN CONTROLLEUR

### **BASIC**

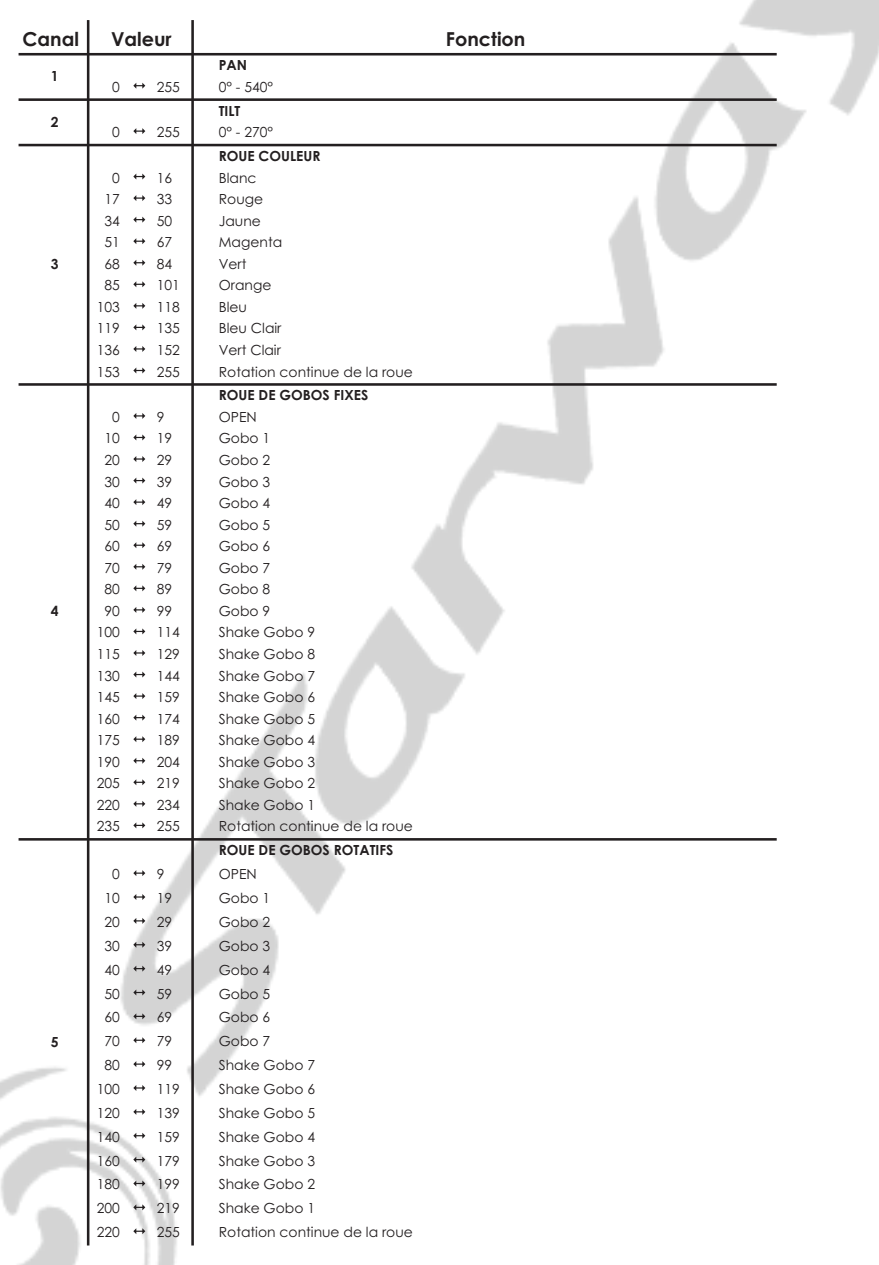

### 4 UTILISATION AVEC UN CONTROLEUR

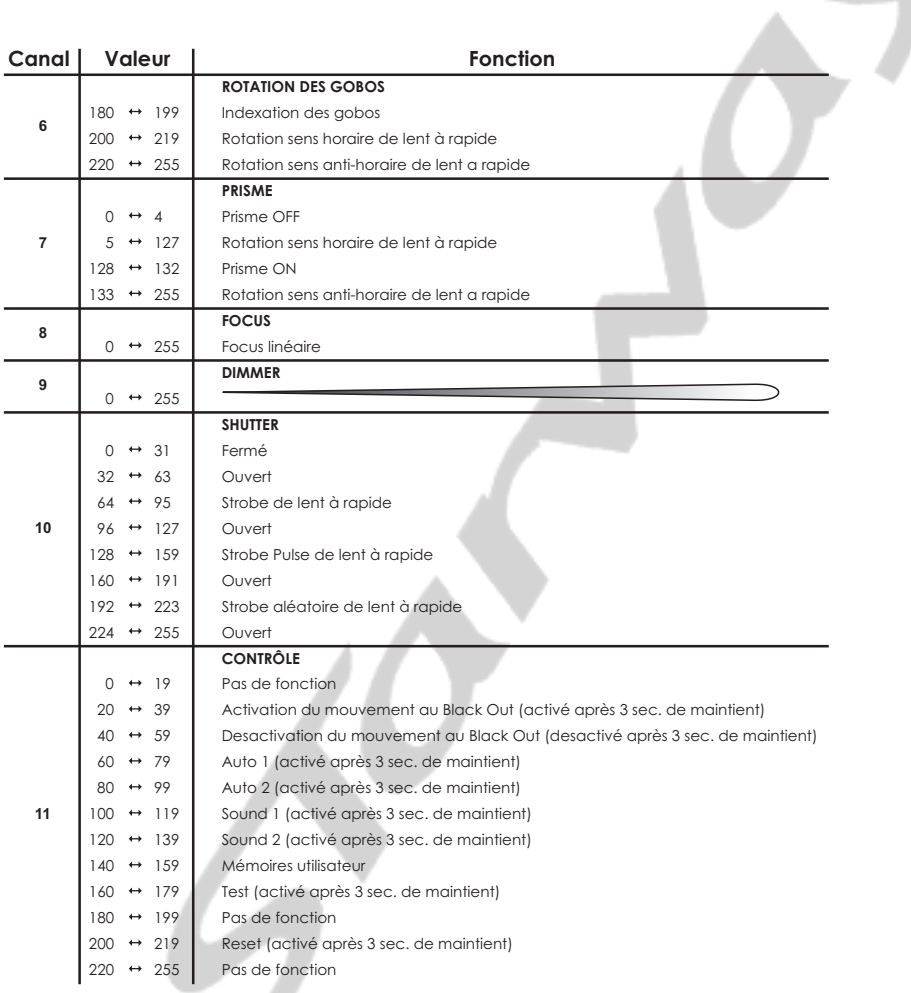

4 UTILISATION AVEC UN CONTROLEUR DMX

# **APPENDICE**

# *5.1* **VUE ECLATEE**

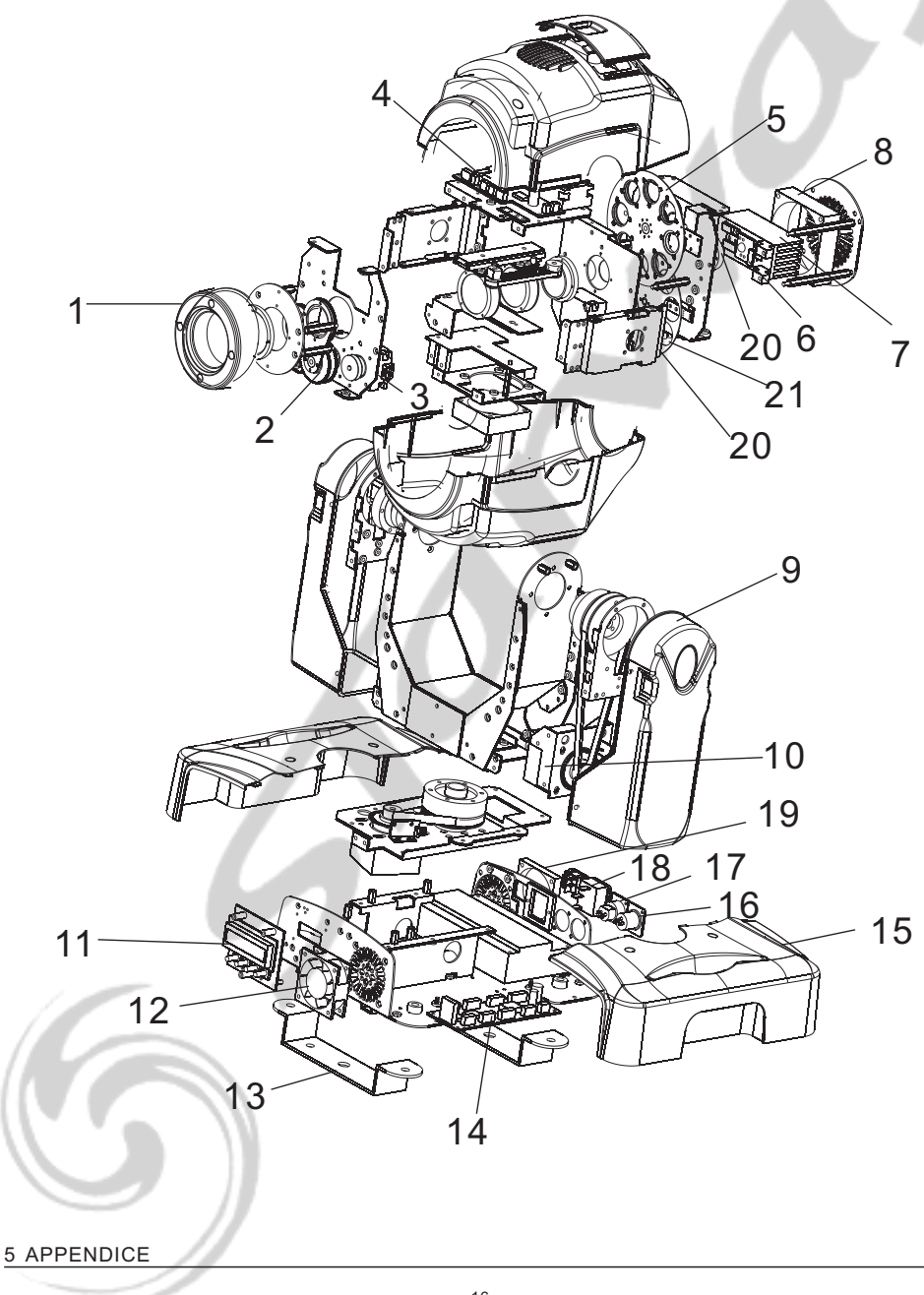

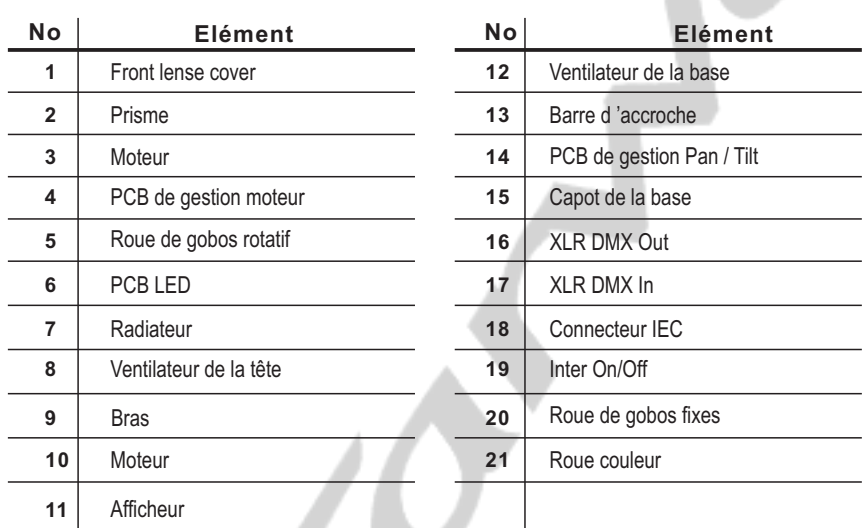

### 5 APPENDICE

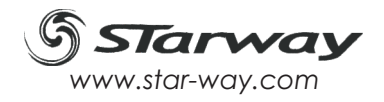